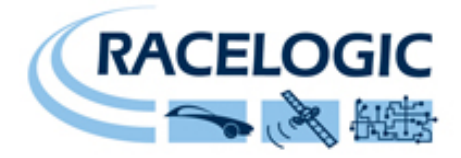

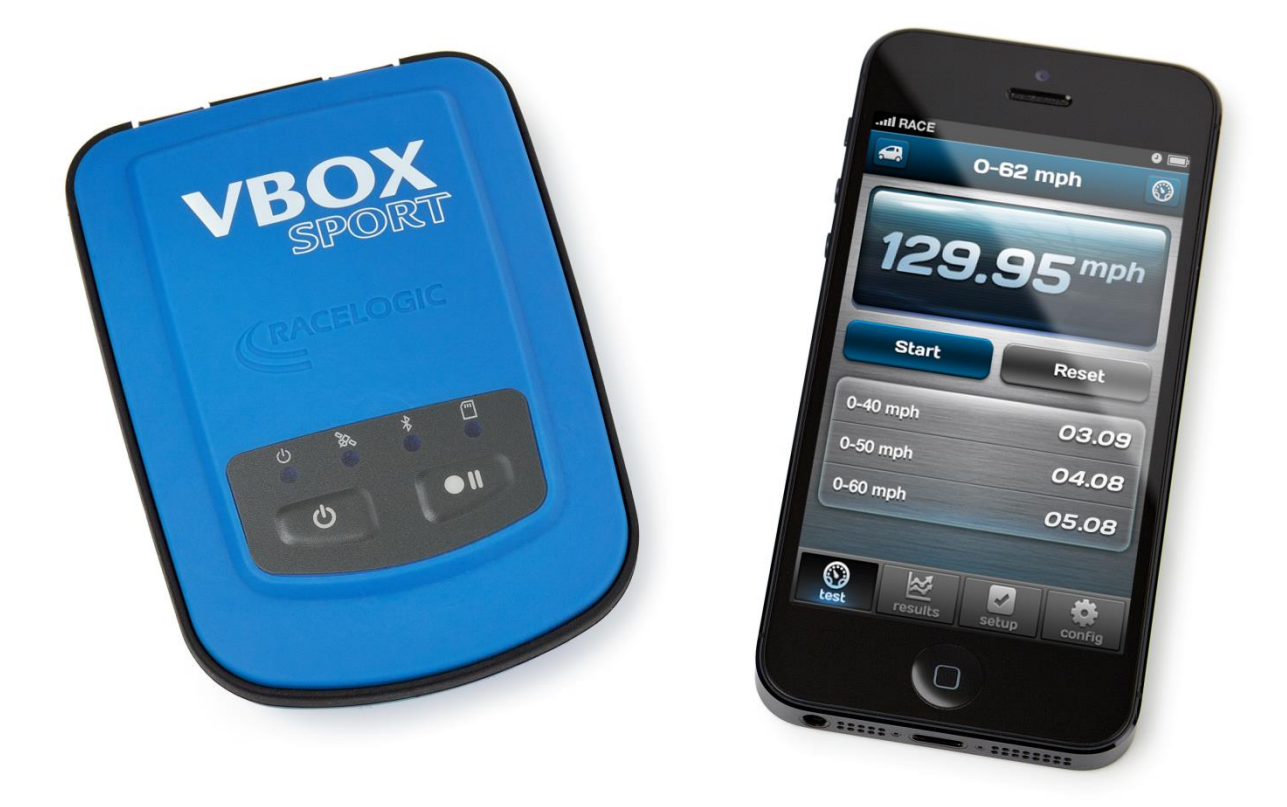

# **VBOX Sport Handbuch**

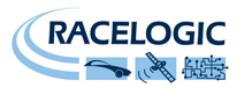

# <span id="page-1-0"></span>**Inhaltsverzeichnis**

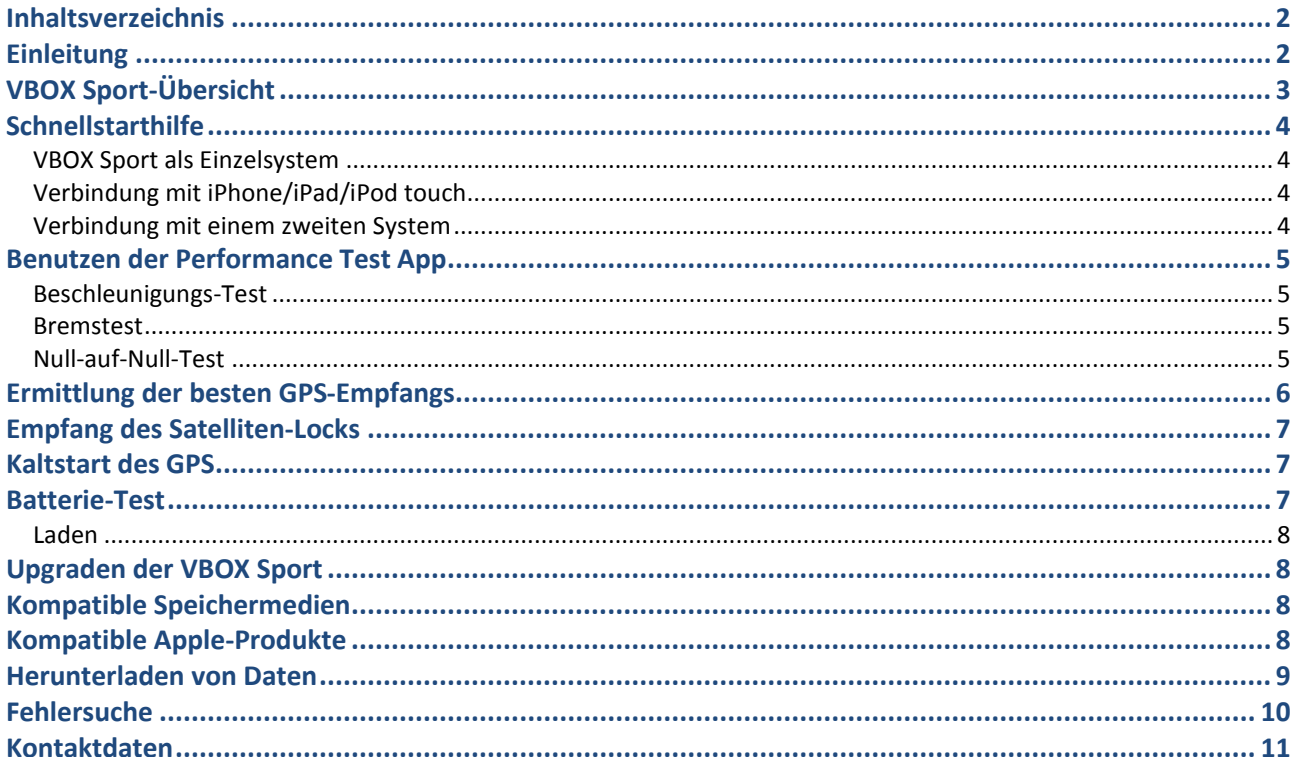

# <span id="page-1-1"></span>**Einleitung**

VBOX SPORT ist ein handlicher, wassergeschützter GPS-Datenlogger, der direkt mit dem iPhone™ verbunden und für Performancetests, Rundenzeitmessung und detaillierte Fahreranalysen verwendet werden kann.

Rundenzeitenvergleiche können mit der Circuit Tools-Software durchgeführt werden, welche als freier Download auf unserer Internetseite zu Verfügung steht: vboxmotorsport.co.uk/software

Features:

- 6+ Std. interne Batterielaufzeit  $\bullet$
- Interne oder externe Antenne  $\bullet$
- Apple zertifizierter iPhone<sup>™</sup> Bluetooth Link
- Wassergeschützt  $\bullet$
- Speichert auf SD-Karten

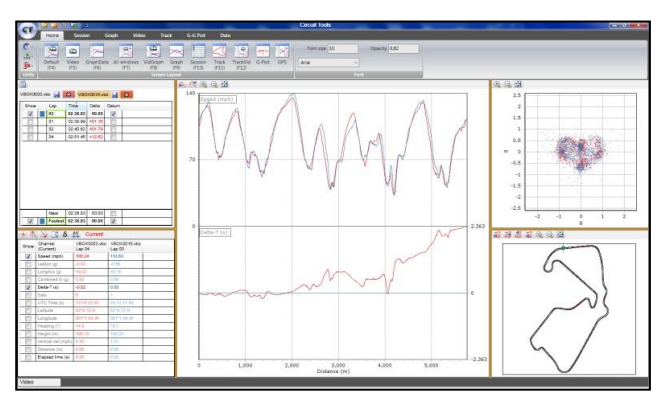

**Circuit Tools Analyse-Software** 

Bitte registrieren Sie Ihre VBOX Sport damit wir Sie über neue Firmware oder Software informieren können, sobald diese verfügbar ist: vboxmotorsport.co.uk/registration

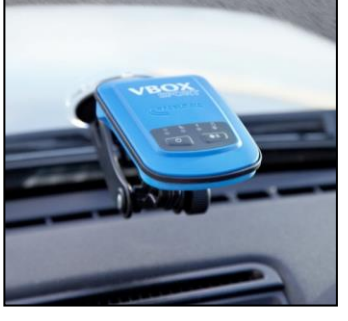

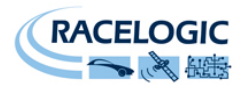

# <span id="page-2-0"></span>**VBOX Sport-Übersicht**

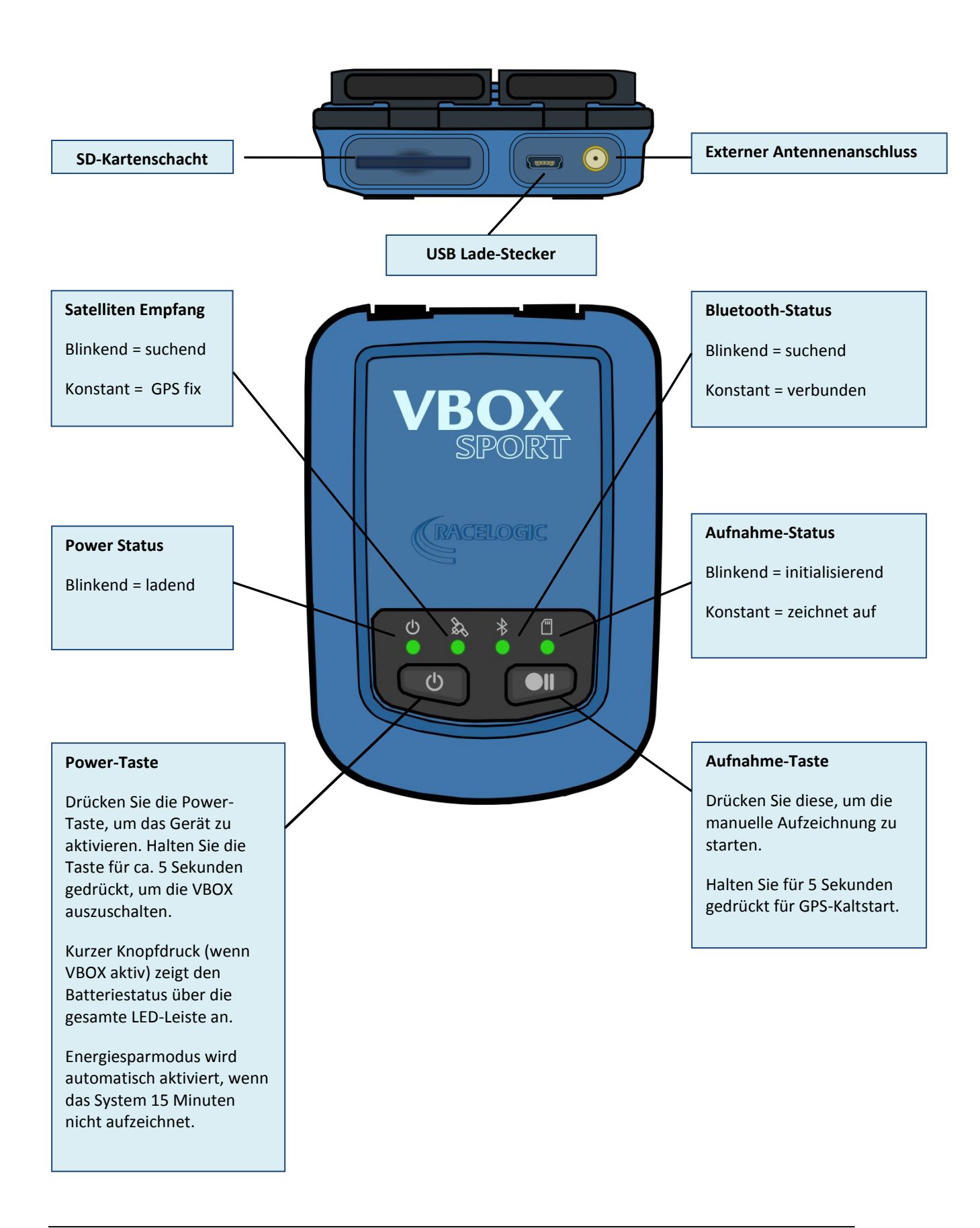

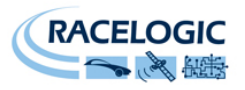

# <span id="page-3-0"></span>**Schnellstarthilfe**

#### <span id="page-3-1"></span>**VBOX Sport als Einzelsystem**

Bei Verwendung der internen GPS-Antenne, bringen Sie das System so tief wie möglich an der Frontscheibe an, um die größtmögliche Sicht zum Himmel zu ermöglichen. Optionales Zubehör ist auf unserer Webseite erhältlich, wie z. B. eine Saughalterung für die Windschutzscheibe oder eine externe GPS-Antenne.

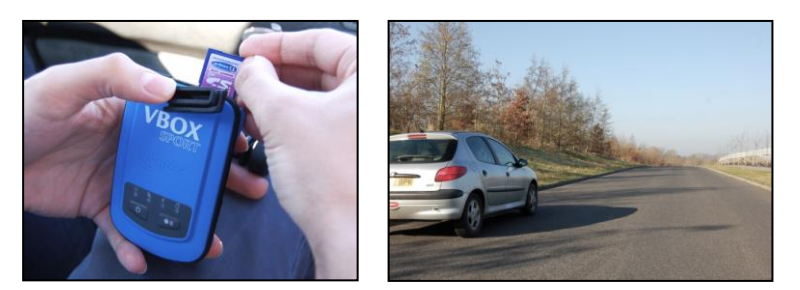

Eine externe Antenne bietet die optimale GPS-Performance und gibt Ihnen die Möglichkeit, VBOX Sport überall im Fahrzeug anzubringen.

Nachdem Sie die VBOX Sport befestigt haben, stecken Sie die SD-Karte ein und starten Sie das System mit einem kurzen Druck der Power-Taste. Warten Sie bis die Satelliten-LED konstant leuchtet. Das System startet die Aufzeichnung automatisch, sobald das Fahrzeug bewegt wird. Alternativ können Sie den ,Daueraufnahme-Modus' aktivieren, indem Sie die Aufnahme-Taste betätigen.

#### <span id="page-3-2"></span>**Verbindung mit iPhone/iPad/iPod touch**

Die VBOX Sport enthält einen Apple zertifizierten Bluetooth-Chip, welcher eine einfache Verbindung mit iOs-Geräten ermöglicht. Stellen Sie sicher, dass Bluetooth in den iPhoneTM-Einstellungen aktiviert ist und die VBOX Sport aktiv wurde.

Bei der ersten Verbindung wird neben der Seriennummer Ihres Gerätes '**Not Paired**' angezeigt. Klicken Sie einfach auf diese Box, um das System zu verbinden.

Dies ist nur bei der ersten "Paarung" notwendig, wann immer das System zukünftig in Reichweite und Bluetooth aktiviert ist, wird automatisch eine Verbindung hergestellt.

### <span id="page-3-3"></span>**Verbindung mit einem zweiten System**

Die VBOX Sport kann jeweils nur mit einem iOS-Gerät verbunden werden. Sofern Sie ein anderes Gerät verwenden möchten, müssen Sie zuerst das gepaarte Gerät entfernen. Hierfür wählen Sie "VBOX Sport" in der Geräteliste Ihres iOS-Gerätes aus und wählen dann 'Forget Device'. Dies ist nur nötig wenn die Bluetooth-Verbindung des iOS-Gerätes aktiv ist.

Danach müssen Sie nur noch die automatische Verbindungserstellung der VBOX Sport löschen, indem Sie die Power- und Aufnahme-Taste gleichzeitig betätigen und für ca. 2 Sekunden gedrückt halten bis die Bluetooth-LED kurz aufblinkt (Beachten Sie, dass dies nur passiert, wenn das System auch zuvor gepaart wurde).

Wenn beide Schritte vollendet sind, können Sie die VBOX Sport mit dem neuen System paaren. Sollten Sie ein vorher verwendetes iOS-Gerät verbinden wollen, müssen Sie diesen Prozess wiederholen.

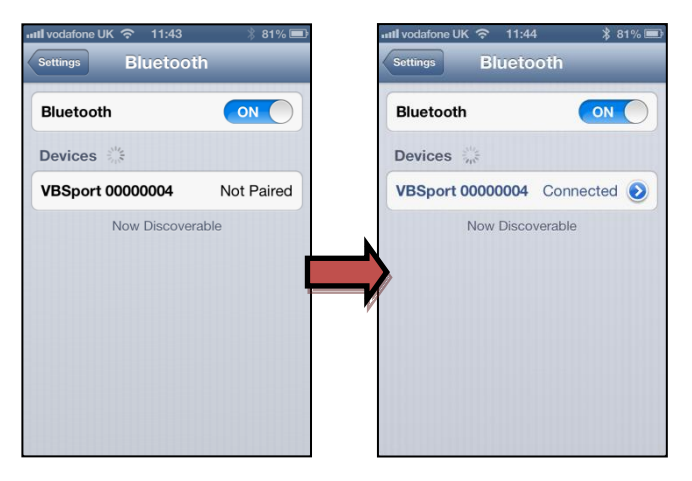

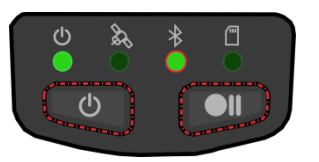

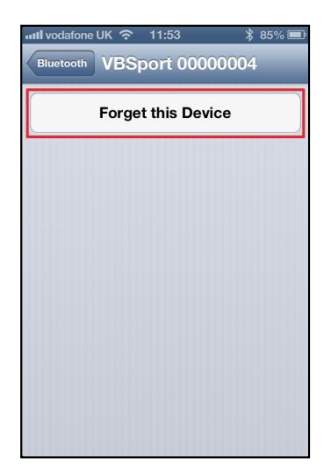

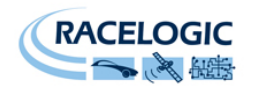

#### <span id="page-4-0"></span>**Benutzen der Performance Test App**

Um einen Performance-Test durchzuführen, müssen Sie die kostenlose '**VBOX Sport**  Performance Test App<sup>'</sup> im iTunes<sup>™</sup>-Store herunterladen. Um die App zu finden, suchen Sie nach '**VBOX Sport**'.

#### <span id="page-4-1"></span>**Beschleunigungs-Test**

Sobald die App installiert und die VBOX Sport gepaart wurde, warten Sie lediglich auf eine stabile Satellitenverbindung und drücken Sie '**Start'.** Die Messung beginnt sobald sich das Fahrzeug bewegt und endet wenn das Fahrzeug verzögert. Bedenken Sie, dass die Zeitmessung zurückgesetzt wird, sofern sich das Fahrzeug ein wenig bewegt und dann anhält.

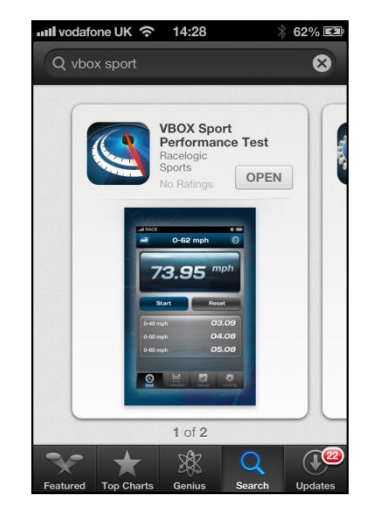

Um die Ergebnisse auszuwerten, betätigen Sie das Tacho-Symbol in der rechten oberen

Ecke des Hauptbildschirms. Für die Grafansicht, drücken Sie auf '**Graph'** in der oberen rechten Ecke der Ergebnisseite.

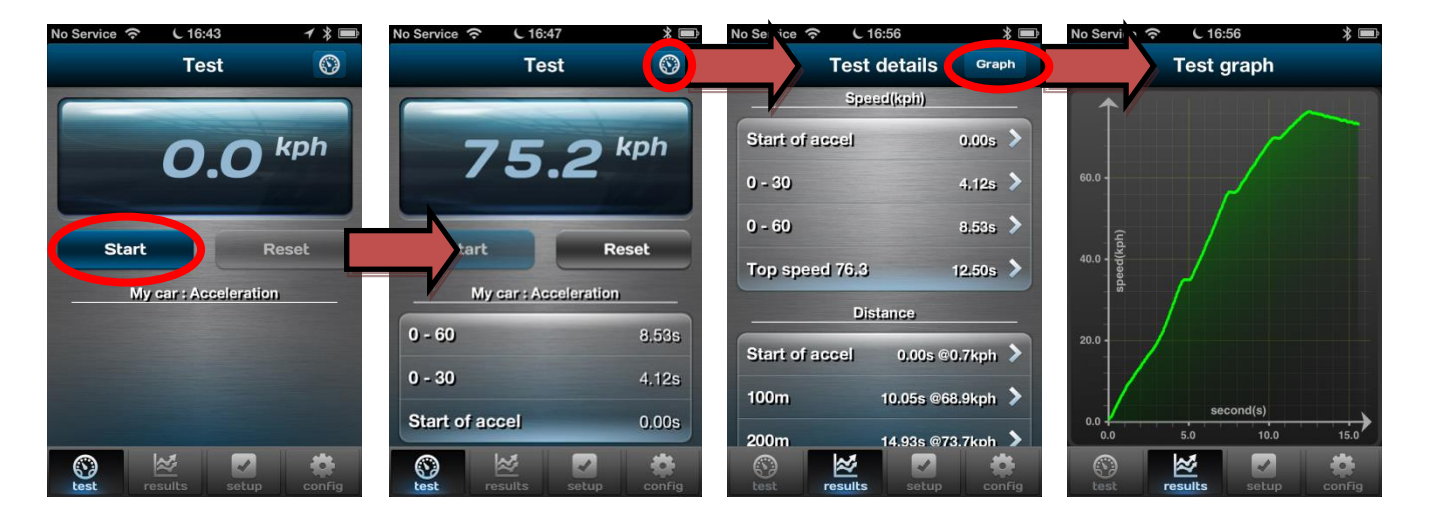

#### <span id="page-4-2"></span>**Bremstest**

Sie können die Testfunktion über die '**Setup'**-Taste in der unteren Menüleiste ändern. Der Bremstest startet sobald das Fahrzeug langsamer wird.

#### <span id="page-4-3"></span>**Null-auf-Null-Test**

Über die **'0 to 0'** Funktion, können Sie ebenso einen 0-100-0-Test oder ähnliche Beschleunigungen gefolgt von einer Verzögerung durchführen.

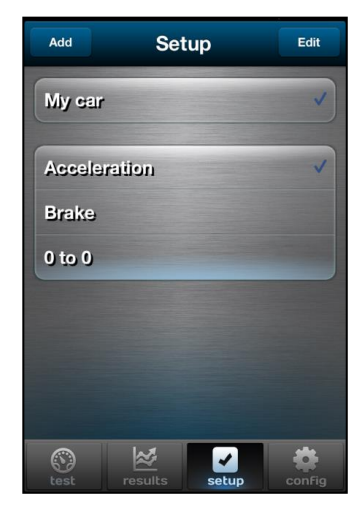

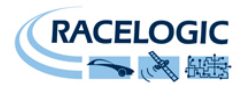

### <span id="page-5-0"></span>**Ermittlung der besten GPS-Empfangs**

Die Platzierung der GPS-Antenne ist grundlegend für die Qualität der aufgezeichneten Daten der VBOX Sport. Jegliches Metall in der Nähe der GPS-Antenne kann das Signal durch die Reflexion schwacher GPS-Signale in einer unvorhergesehenen Art beeinträchtigen.

Für bestmögliche Ergebnisse, platzieren Sie eine externe Antenne in der Mitte des Fahrzeugdaches, in Abstand von der Dachreling oder der Radio-Antennen. Montieren Sie die Antenne nicht an der Seite des Daches, da Reflexionen vom Boden das Signal stören könnten. Wenn Sie die VBOX Sport im Fahrzeug anbringen und die interne VBOX Sport-Antenne benutzen möchten, platzieren Sie das System am Armaturenbrett; so weit vorne wie möglich und in der Mitte der Frontscheibe. Vermeiden sie eine Platzierung in den Ecken, da die A-Säule durch Reflektionen Probleme erzeugen könnten.

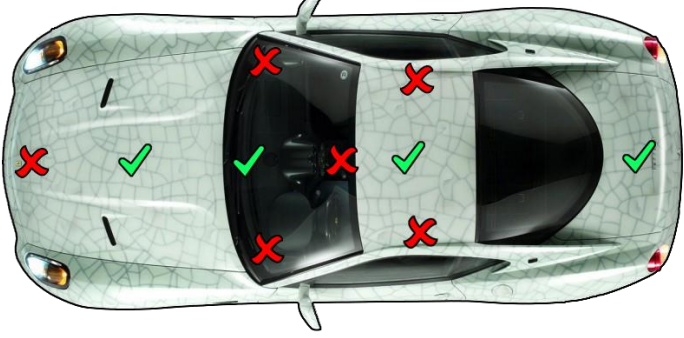

Bringen Sie die Antenne oder die VBOX Sport mit Ausrichtung nach oben an und halten Sie Abstand vom Überrollkäfig. Metall in der Nähe oder über der Antenne kann das GPS Signal stark stören.

Wenn Sie eine externe Antenne verwenden und Ihr Fahrzeug kein Metalldach hat, platzieren Sie die Antenne auf einem flachen Metallstück, das einen Durchmesser von **min. 10cm** hat. Ist dies nicht möglich, können Sie Kupfer- oder Aluminiumfolie benutzen, um einen metallischen Untergrund zu bilden. Wenn Sie zum Beispiel ein Fieberglasdach haben, montieren Sie die Antenne mittig auf dem Dach und bringen Sie eine selbstklebende Aluminiumfolie auf der Innenseite des Daches, unterhalb der Antenne an.

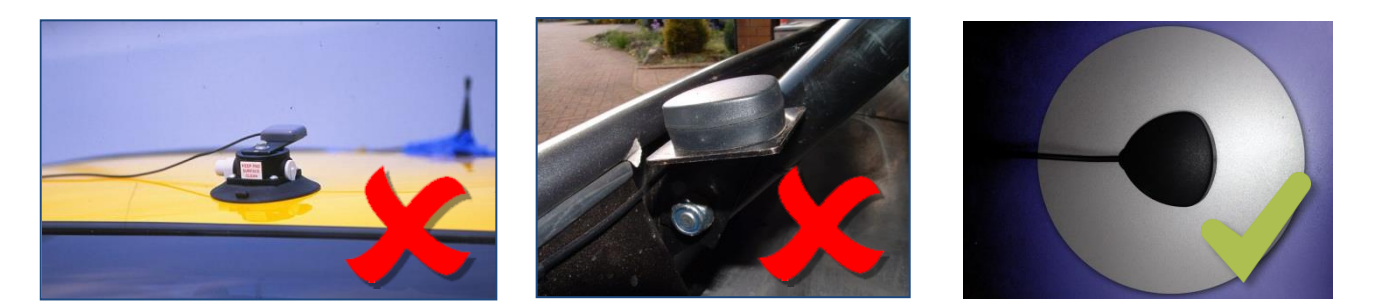

Weitere Anbringungsmöglichkeiten finden Sie auf der VBOX Sport Internetseite:

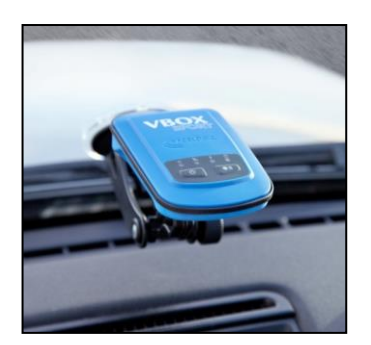

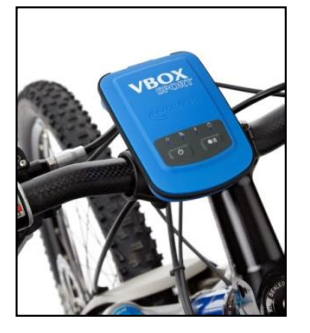

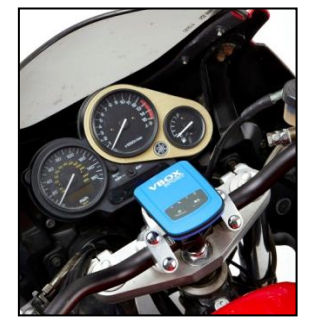

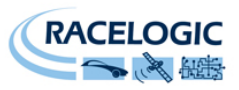

# <span id="page-6-0"></span>**Empfang des Satelliten-Locks**

Hohe Gebäude oder Bäume können das Satellitensignal blockieren, reduzieren die Anzahl der empfangenen Satelliten und führen zu inkorrekter Messung der Position sowie einem verrauschten Geschwindigkeitssignal.

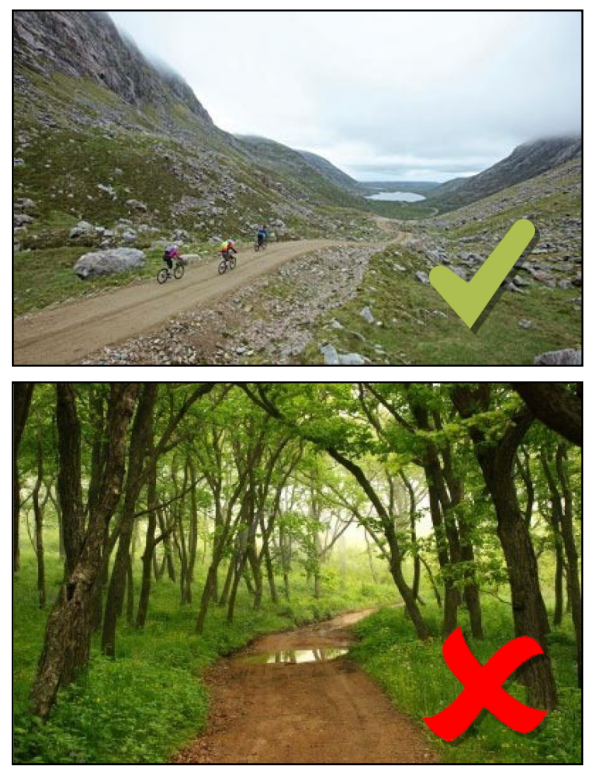

**GPS ist am besten in offenem Gelände Vermeiden Sie bewaldete Straßen**

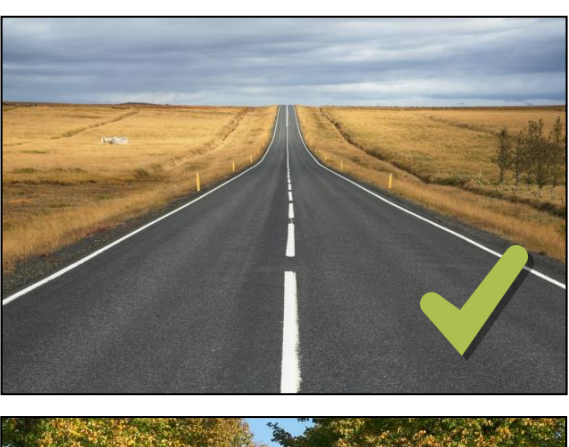

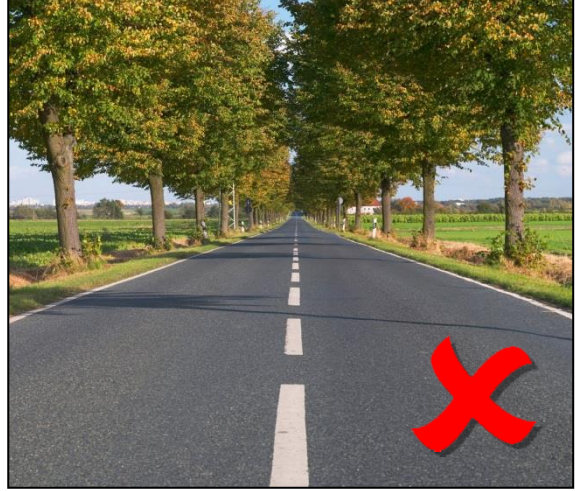

### <span id="page-6-1"></span>**Kaltstart des GPS**

Wenn das System Probleme hat eine GPS-Verbindung aufzubauen, ist möglicherweise ein GPS-Kaltstart nötig. Dies ist meist der Fall, wenn das System länger nicht benutzt wurde. Um einen Kaltstart durchzuführen halten Sie die Aufnahme-Taste für 5 Sekunden gedrückt.

Mit klarer Sicht zum Himmel sollte die GPS-LED nach ca. 60 Sekunden aufhören zu blinken.

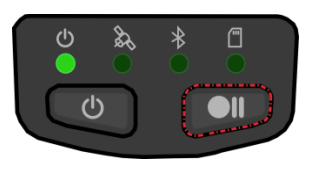

#### **Durchführen des Kaltstarts**

### <span id="page-6-2"></span>**Batterie-Test**

Um die verbleibende Batterieleistung zu überprüfen, drücken Sie kurz während des Betriebs die Power-Taste. Die komplette LED-Leiste zeigt dann die verbleibende Batterieleistung an, wobei jede einzelne LED 25% der Leistung repräsentiert.

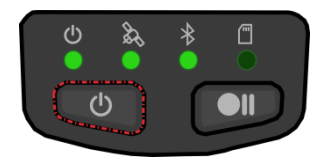

**75% Batterieleistung verbleibend**

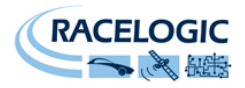

#### <span id="page-7-0"></span>**Laden**

Laden Sie die VBOX Sport auf, indem Sie das beiliegende USB-Kabel verwenden und dieses entweder an einen aktiven USB-Anschluss anschließen oder zusammen mit dem 12V-USB-Adapter im Fahrzeug betreiben. Während des Ladevorgangs blinkt die Power-LED langsam. Sobald das System voll aufgeladen ist, blinkt die Power-LED doppelt so schnell. Der Ladevorgang sollte nicht mehr als 4 Stunden dauern.

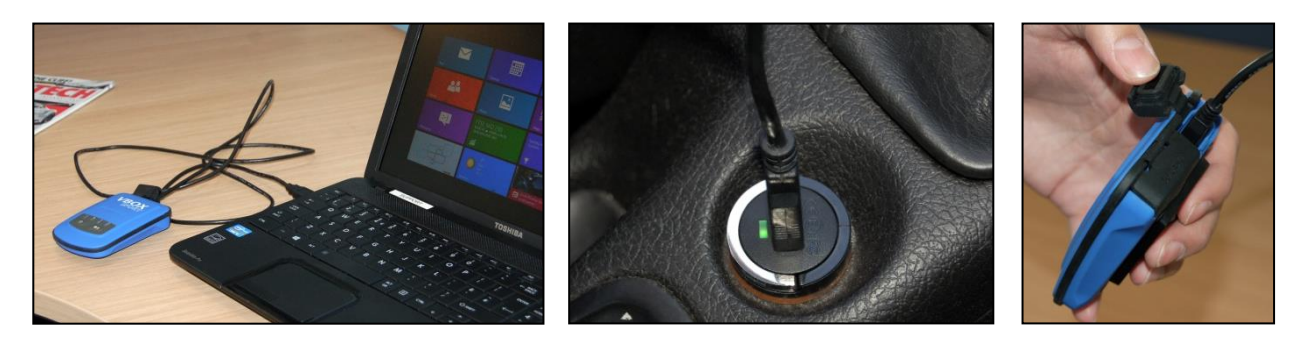

Eine voll aufgeladene VBOX Sport kann für mindestens 6 Stunden verwendet werden. Unter normalen Bedingungen sind bis zu 8 Stunden Betriebszeit möglich.

### <span id="page-7-1"></span>**Upgraden der VBOX Sport**

Laden Sie die Firmware von unserer Webseite [www.vboxmotorsport.co.uk/firmware](file:///C:/Users/Ina%20Drewitz/Desktop/www.vboxmotorsport.co.uk/firmware) herunter und speichern Sie diese auf einer SD-Karte.

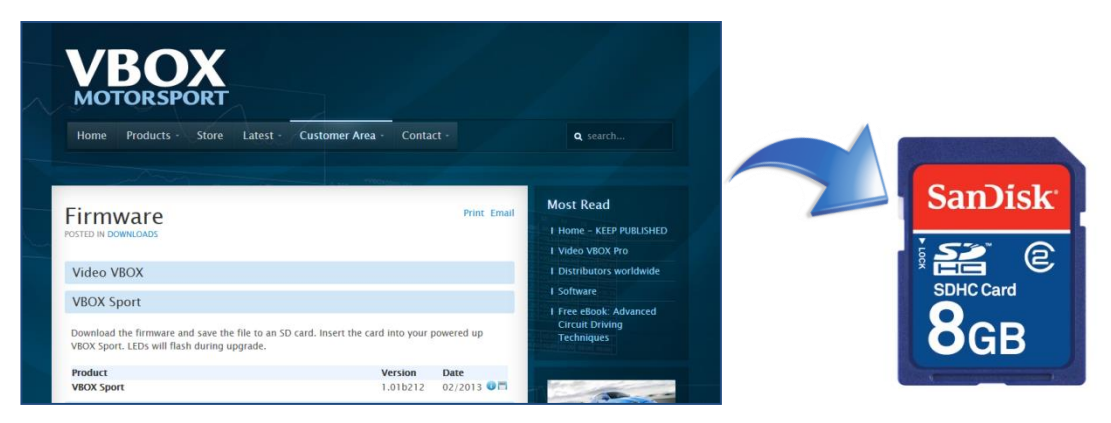

Stecken Sie die Karte in Ihre VBOX Sport und starten Sie das System. Alle vier LEDs blinken während des Upgrade-Vorgangs. Nach erfolgreichem Upgrade, wird die Datei automatisch von der Karte gelöscht.

Warnung: Führen Sie kein Upgrade durch, wenn die Batterieleistung zu niedrig ist (zwei oder weniger LEDs). Bei schwacher Batterie empfehlen wir das Upgrade bei angeschlossenem USB-Ladekabel durchzuführen.

### <span id="page-7-2"></span>**Kompatible Speichermedien**

Die VBOX Sport kann auf MMC, SD, SDHC und SDXC Karten aufzeichnen, welche mit FAT oder FAT32 formatiert sind.

SDXC-Karten sind in exFAT formatiert, ein Format welches die VBOX Sport nicht unterstützt. Sie können aber ebenso verwendet werden, sofern diese in FAT32 umgewandelt werden. Verschieden Applikation zum Umformatieren von Karten werden im Internet frei angeboten.

### <span id="page-7-3"></span>**Kompatible Apple-Produkte**

VBOX Sport ist kompatibel mit iPhone (3GS, iPhone 4, iPhone 4S und iPhone 5), iPad (1. - 4. Generation, iPad Mini) und iPod touch (3. - 5. Generation).

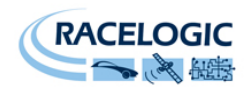

### <span id="page-8-0"></span>**Herunterladen von Daten**

Wenn Sie eine SD-Karte verwenden, werden Geschwindigkeits-, Zeit-, Positions-, Distanzund Beschleunigungsdaten im VBO-Format auf der Karte gespeichert. Verwenden Sie keine SD-Karte, können Sie die Daten über Ihr iPhone herunterladen.

Hierfür verbinden Sie Ihr iOs-Gerät mit iTunes und öffnen Sie die Apps-Ansicht.

Klicken Sie auf Performance Test, um die VBO-Dateien anzuzeigen. Markieren Sie die gewünschten Dateien und speichern Sie diese über die "Save to"-Funktion in einem ausgewählten Speicherort ab.

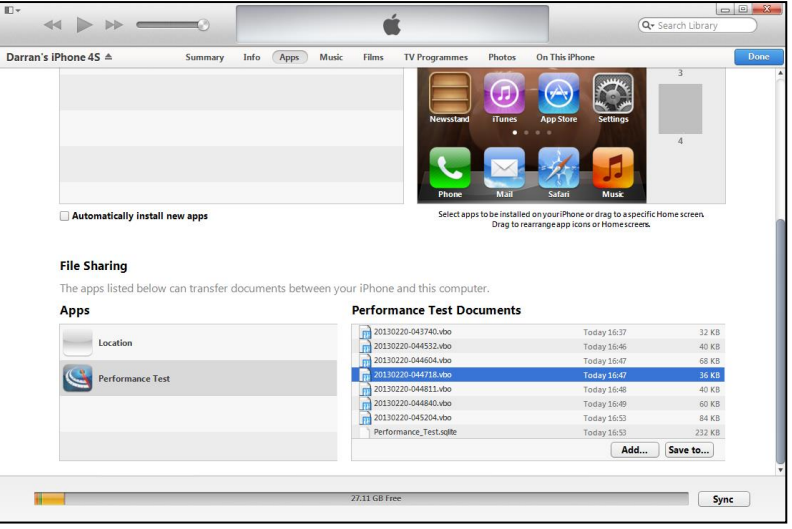

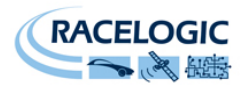

## <span id="page-9-0"></span>**Fehlersuche**

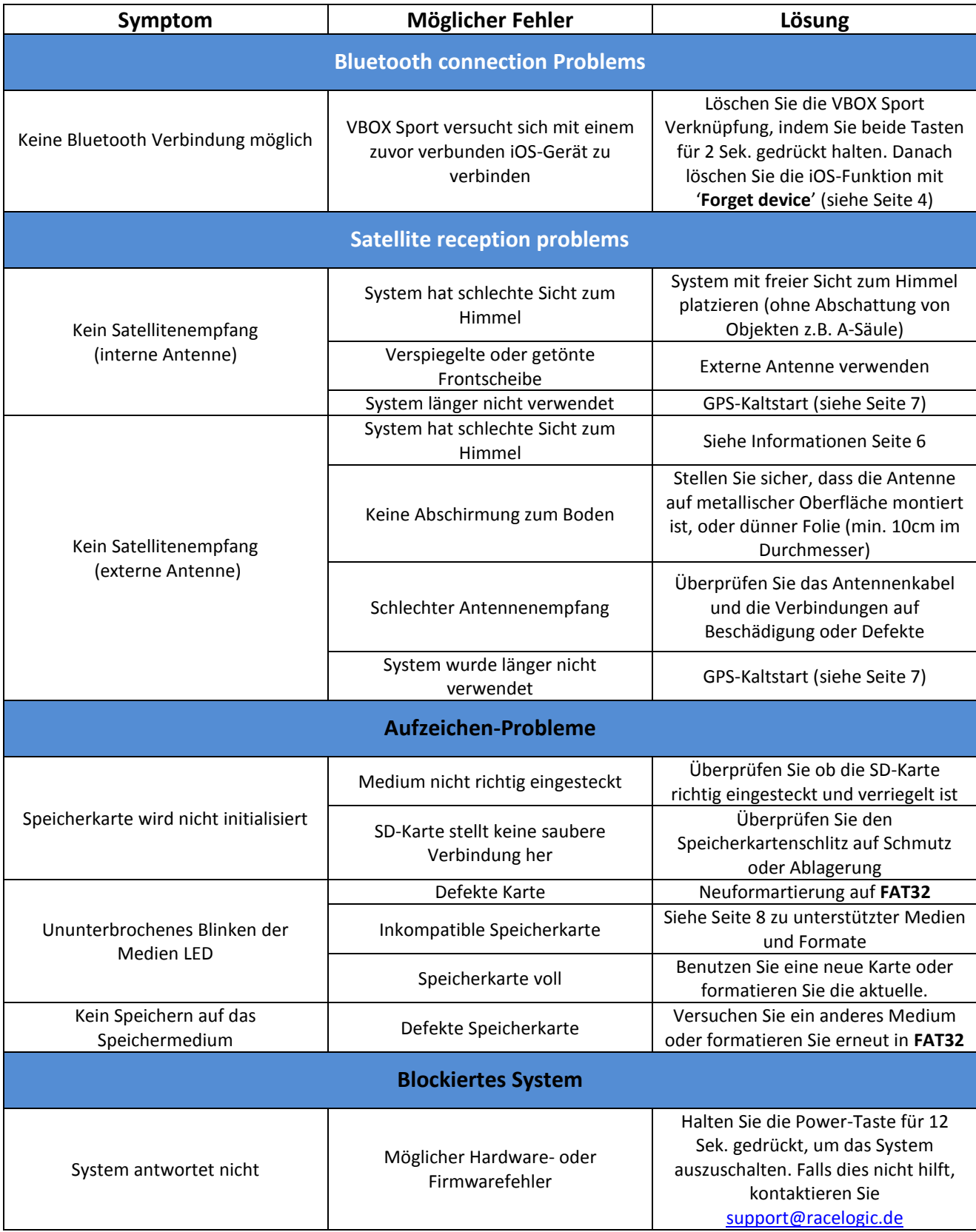

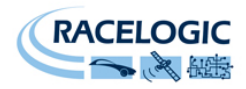

### <span id="page-10-0"></span>**Kontaktdaten**

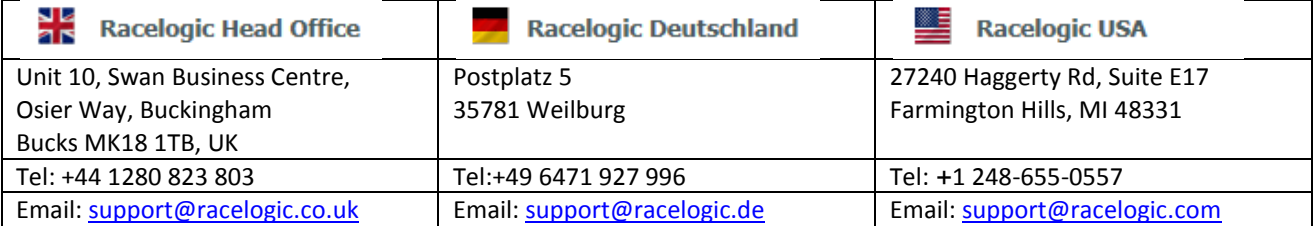